# **Release Bulletin Enterprise Connect™ Data Access 15.0 for Linux and UNIX**

Document ID: DC74921-01-1500-02

Last revised: January 2008

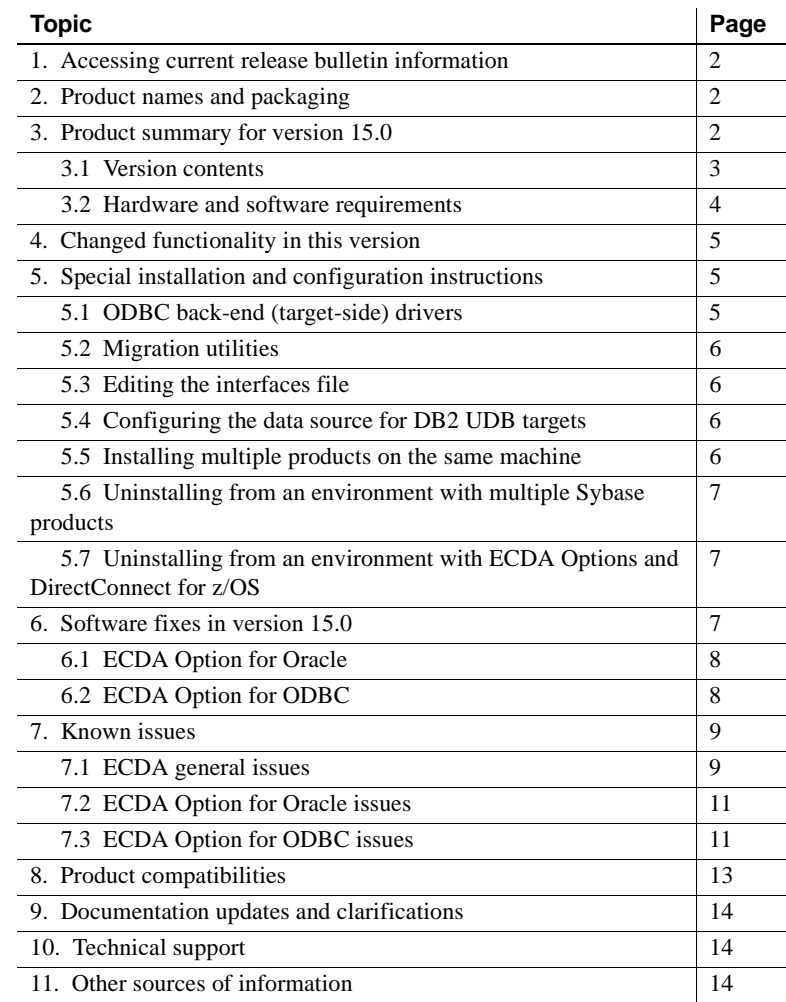

Copyright 1991-2008 by Sybase, Inc. All rights reserved. Sybase trademarks can be viewed at the Sybase trademarks page

at http://www.sybase.com/detail?id=1011207. Sybase and the marks listed are trademarks of Sybase, Inc. ® indicates registration in the United States of America. Java and all Java-based marks are trademarks or registered trademarks of Sun Microsystems, Inc. in the U.S. and other countries. Unicode and the Unicode Logo are registered trademarks of Unicode, Inc. All other company and product names mentioned may be trademarks of the respective companies with which they are associated.

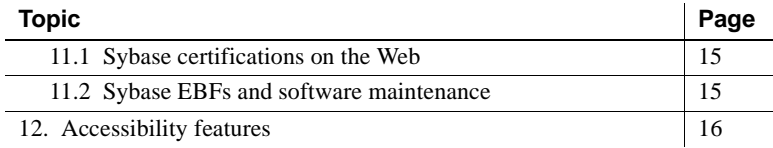

# <span id="page-1-0"></span>**1. Accessing current release bulletin information**

A more recent version of this release bulletin may be available on the Web. To check for critical product or document information added after the product release, use the Sybase® Product Manuals Web site.

#### ❖ **Accessing release bulletins at the Sybase Product Manuals Web site**

- 1 Go to Product Manuals at http://www.sybase.com/support/manuals/.
- 2 Follow the links to the appropriate Sybase product.
- 3 Select the Release Bulletins link.
- 4 Select the Sybase product version from the Release Bulletins list.
- 5 From the list of individual documents, select the link to the release bulletin for your platform. You can either download the PDF version or browse the document online.

# <span id="page-1-1"></span>**2. Product names and packaging**

In Enterprise Connect™ Data Access 15.0, the ECDA Option for DB2 UDB and the ECDA Option for Microsoft SQL Server have been merged into the ECDA Option for ODBC. There are two options for ECDA 15.0:

- ECDA Option for ODBC
- **ECDA** Option for Oracle

**Note** The ECDA Option for Informix is no longer supported.

# <span id="page-1-2"></span>**3. Product summary for version 15.0**

Enclosed is ECDA 15.0, which is built on Open Client™ 15.0 and Open Server™ 15.0 ESD #9. ECDA provides access to distributed data. For more information, see the Enterprise Connect Data Access *Overview Guide.*

## <span id="page-2-0"></span> **3.1 Version contents**

ECDA 15.0 includes the following:

- Program CDs
- Installation documentation and all product documentation on CD

 **Warning!** Sybase does not supply drivers with ECDA to provide connectivity to non-Sybase target databases. You must obtain a separate license from IBM, DataDirect, or other vendors, for the ODBC driver that is needed on the particular platform where ECDA is running.

There is a list of back-end drivers that Sybase supports on the Certification Web site at http://certification.sybase.com.

[Table 1](#page-2-1) shows the contents and product ID numbers for ECDA 15.0.

<span id="page-2-1"></span>

| <b>Product/Documentation</b>                                | <b>Product ID</b>  |
|-------------------------------------------------------------|--------------------|
| <b>ECDA</b> Options for Sun Solaris CD                      | CD68121-55-1500-01 |
| ECDA Options for IBM RISC/6000 AIX CD                       | CD68125-55-1500-01 |
| <b>ECDA</b> Options for Linux CD                            | CD68127-55-1500-01 |
| <b>ECDA Options for HP-UX CD</b>                            | CD68547-55-1500-01 |
| <b>ECDA</b> Options for HP Itanium CD                       | CD60564-55-1500-01 |
| <b>ECDA Client DVD</b>                                      | DV68122-65-1500-01 |
| SyBooks <sup>™</sup> CD                                     | CD30002-55-1500-01 |
| Getting Started CD                                          | CD00233-55-1500-02 |
| Enterprise Connect Data Access Overview Guide               | DC32757-01-1500-01 |
| Enterprise Connect Data Access for Linux and UNIX           | DC39555-01-1500-02 |
| <b>Installation Guide</b>                                   |                    |
| Enterprise Connect Data Access New Features                 | DC20173-01-1500-01 |
| <b>Enterprise Connect Data Access and Mainframe Connect</b> | DC35365-01-1500-01 |
| <b>Server Administration Guide</b>                          |                    |
| Enterprise Connect Data Access Options for ODBC             | DC38454-01-1500-01 |
| <b>Users Guide for Access Services</b>                      |                    |
| Enterprise Connect Data Access Option for Oracle            | DC34201-01-1500-01 |
| Server Administration and Users Guide                       |                    |
| Enterprise Connect Data Access for Linux and UNIX           | DC74921-01-1500-02 |
| <i>Release Bulletin</i> (this document)                     |                    |

*Table 1: ECDA 15.0 product set*

## <span id="page-3-0"></span> **3.2 Hardware and software requirements**

This section contains hardware and software requirements for ECDA on Linux and UNIX platforms and for DirectConnect™ Manager.

**Note** Currently, only TCP/IP connectivity is supported for DB2 UDB.

### **3.2.1 System requirements for UNIX platforms**

Following are the minimum system requirements for HP 9000 (8xx), HP Itanium, RISC/6000 AIX, Sun Solaris, and Linux. The software requirements section identifies required software for specific ECDA products.

| ltem                  | HP 9000(8xx)                | <b>RISC/6000 AIX</b>     | <b>Sun Solaris</b>     | Linux                       | <b>HP</b> Itanium      |  |
|-----------------------|-----------------------------|--------------------------|------------------------|-----------------------------|------------------------|--|
| <b>CPU</b>            | HP 9000/800                 | <b>IBM RISC</b>          | Sun Solaris            | Intel-compatible            | Itanium                |  |
|                       |                             | System/6000              | (SPARC) system         |                             | Processor              |  |
|                       |                             |                          |                        |                             | Family (IPF)           |  |
| RAM                   | 256MB.                      | 256MB,                   | 256MB.                 | 256MB, minimum              | 256MB.                 |  |
|                       | minimum.                    | minimum                  | minimum                |                             | minimum                |  |
| Storage               | Minimum of                  | Minimum of               | Minimum of             | Minimum of                  | Minimum of             |  |
|                       | 300MB, and at               | 300MB, and at            | 300MB, and at          | 300MB, and at               | 300MB, and at          |  |
|                       | least 500KB for             | least 500KB for          | least 500KB for        | least 500KB for             | least 500KB for        |  |
|                       | each <i>locale</i> you      | each <i>locale</i> you   | each <i>locale</i> you | each <i>locale</i> you      | each <i>locale</i> you |  |
|                       | support                     | support                  | support                | support                     | support                |  |
| Software requirements |                             |                          |                        |                             |                        |  |
| Platform              | <b>HP-UX 11.23</b>          | AIX 5.3                  | Sun Solaris 2.9        | Linux Red Hat<br>$\bullet$  | <b>HP-UX 11.31</b>     |  |
| requirements          |                             |                          | and $2.10$             | 3.0, 4.0, and $5.0$         | ia <sub>64</sub>       |  |
|                       |                             |                          |                        | SuSE 9.0 and 10<br>٠        |                        |  |
| $\Omega$              | $\cap$ $\cap$ $\cap$ $\cap$ | 11.7.11<br>$\sim$ $\sim$ | $-1$ $-1$ $-1$ $-1$    | $\mathbf{1}$ .<br>$\cdot$ 1 |                        |  |

*Table 2: System requirements for UNIX platforms*

ODBC driver ODBC 3.5-compliant driver to access the targeted database, on the same platform where you are using ECDA for ODBC (DB2 UDB Target DBMS).

> **Note** (*For AS/400 only*) If the target database is an iSERIES server running at operating system level 5VR2M0 or 5VR3M0, you need to install the Program Temporary Fix (PTF) SF99502:520 DB2 UDB for iSERIES.

### **3.2.2 System requirements for DirectConnect Manager**

Following are minimum system requirements for DirectConnect Manager:

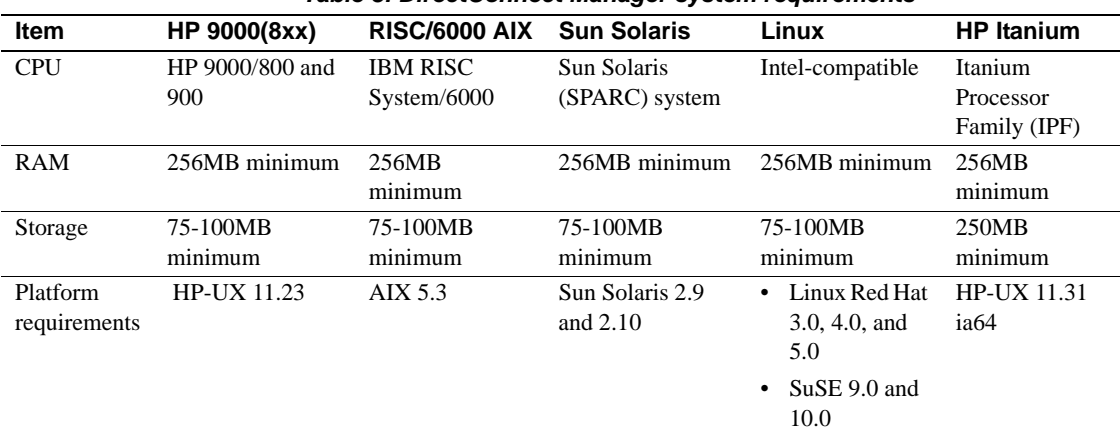

*Table 3: DirectConnect Manager system requirements*

# <span id="page-4-0"></span>**4. Changed functionality in this version**

For a summary of the new features available for ECDA 15.0, refer to the Enterprise Connect Data Access 15.0 *New Features* document.

# <span id="page-4-1"></span>**5. Special installation and configuration instructions**

The following special installation instructions either replace existing documented instructions or are new installation instructions that were created after the release of ECDA 15.0.

## <span id="page-4-2"></span> **5.1 ODBC back-end (target-side) drivers**

Unlike prior releases, Sybase does not supply drivers with ECDA Option for ODBC to provide connectivity to non-Sybase target databases, such as DB2 UDB and Microsoft SQL Server. You must obtain a separate license from IBM, Microsoft, DataDirect, or other vendors for the ODBC driver that is needed on the particular platform where ECDA Option for ODBC is running.

For ECDA Option for Oracle, the connectivity to Oracle is included.

**Note** Version 9.1 of the IBM 64-bit ODBC driver has a new file name: *libdb2o.so*.

## <span id="page-5-1"></span> **5.2 Migration utilities**

Due to directory structure changes, you can not use migration utilities to migrate to a newer installation, for example, ECDA 12.*x* to a ECDA 15.*x* installation.

## <span id="page-5-2"></span> **5.3 Editing the** *interfaces* **file**

If you edit the *interfaces* file directly without using dsedit, you can edit the global interfaces file (located in *<install\_dir>/interfaces*) or the local interfaces file located in *<install\_dir>/DC-15\_0/connectivity/interfaces*), because the local version is a soft link to the global version.

## <span id="page-5-3"></span> **5.4 Configuring the data source for DB2 UDB targets**

(CR397278) When you configure the data source to connect to DB2 UDB targets, (for DataDirect only) specify the following parameters in the Bind parameter:

- Package Collection Enter the collection or location name where the driver creates the bind packages and searches for them when required. The default is NULLID.
- Package Owner (*optional*) Enter the AuthID assigned to the package. The DB2AuthID must have authority to execute all the SQL commands in the package.

## <span id="page-5-0"></span> **5.5 Installing multiple products on the same machine**

Perform the following tasks before you install any Sybase software into a directory in which Sybase software is already installed.

Create a backup Create a backup of the existing installation directory and the environment variable settings.

Overwrite older<br>existing files When you install Sybase products into a directory that contains other Sybase products, the installation program overwrites existing files with the same name. However, if the files on the system are newer than those being installed, the installation procedure prompts you to specify whether or not to overwrite the existing files. In most instances, you want the *newer* version of the system files and should choose not to overwrite them.

## <span id="page-6-0"></span> **5.6 Uninstalling from an environment with multiple Sybase products**

Uninstalling Sybase products from environments that contain multiple Sybase products may affect the operation of the remaining Sybase products. This occurs because Sybase products frequently share modules or files, such as connectivity files (in the Sybase *OCS-15\_0* directory), JVM files (in the *shared* or *shared-1\_0* directories), language modules, and SySAM files.

Shared files between When uninstalling Sybase products from a directory that contains multiple Sybase products, be aware that you may remove files that other products require. Therefore, if you uninstall one of the products that share files, you must be careful in removing files that the remaining products may require and cause the products to fail.

## <span id="page-6-2"></span> **5.7 Uninstalling from an environment with ECDA Options and DirectConnect for z/OS**

When an Enterprise Connect Data Access Option and a DirectConnect for z/OS are installed, you must uninstall the products in *reverse order* of how they were installed. This is due to a problem with the uninstall procedure.

**Note** Following the uninstall procedure, you may need to manually delete files that may not have been removed.

# <span id="page-6-1"></span>**6. Software fixes in version 15.0**

This section describes the known problems that were fixed for ECDA 15.0. Each issue contains a description, a resolution, and the associated Quality Tracking System (QTS) number.

## <span id="page-7-0"></span> **6.1 ECDA Option for Oracle**

[Table 4](#page-7-2) shows the issue that was fixed for ECDA Option for Oracle.

<span id="page-7-2"></span>*Table 4: Software fix for ECDA Option for Oracle*

| <b>Target DBMS</b> | <b>Description</b>                            | <b>Resolution</b>                               | QTS #  |
|--------------------|-----------------------------------------------|-------------------------------------------------|--------|
| Oracle             | Replaced SySAM 1.0 with the<br>new SySAM 2.0. | SySAM 2.0 is part of the<br>ECDA 15.0 codeline. | 465504 |

# <span id="page-7-1"></span> **6.2 ECDA Option for ODBC**

[Table 5](#page-7-3) lists the issues that were fixed for ECDA Option for ODBC.

| <b>Target DBMS</b>      | <b>Description</b>                                                                                | <b>Resolution</b>                                                                                                  | QTS#   |
|-------------------------|---------------------------------------------------------------------------------------------------|----------------------------------------------------------------------------------------------------|--------|
| All                     | Incorrect date formatting occurred with<br>only 3-digit years.                                    | Dates are correctly formatted with all<br>4 digits.                                                                | 421328 |
|                         | Column names containing "\$" were not<br>correctly SQL transformed.                               | SQL transformation now supports "\$"<br>in column names.                                                           | 417800 |
| Microsoft SQL<br>Server | WCHAR columns caused a failure in<br>sp_columns.                                                  | WCHAR columns are now supported<br>in sp_columns.                                                                  | 417657 |
|                         | ReturnNativeError = yes returned an<br>error message instead of a Microsoft<br>SQL error message. | ReturnNativeError = yes now returns a<br>Microsoft SQL error message.                                              | 404658 |
|                         | Null text column result failed when<br>tracing was set to "on."                                   | The method of sending null result<br>value was changed.                                                            | 401899 |
|                         | The NTEXT datatype mapped<br>incorrectly through ASE/CIS.                                         | sp_columns was adjusted for NTEXT<br>datatype and XNL settings.                                                    | 392089 |
|                         | A conflicting datatype was returned in<br>sp_columns when mapping Unicode to<br>text.             | The problem in sp_columns was fixed<br>for both cspcolumnODBCVersion $= 2$<br>and 3.                               | 354091 |
|                         | A null character data caused a SQL<br>statement truncation.                                       | Null characters and binary zeros in<br>SQL statement are now stripped when<br>the StripBinaryZero property is set. | 291774 |
| DB <sub>2</sub> UDB     | The sp_who stored procedure caused a<br>segmentation fault.                                       | Result handling was corrected to<br>allow zero row result set for DB2<br>targets.                                  | 420094 |
|                         | SQL statements containing<br>SUBSTRING would not change or be<br>transformed to SUBSTR.           | SUBSTR is now used for DB2 targets.                                                                                | 402619 |
|                         | The ASE or CIS cursor date parameter<br>was bound as a datetime datatype on<br>DB <sub>2</sub> .  | The date datatype parameter is now<br>bound as a date datatype.                                                    | 402362 |

<span id="page-7-3"></span>*Table 5: Software fixes for ECDA Option for ODBC*

# <span id="page-8-0"></span>**7. Known issues**

Following are known issues with ECDA 15.0:

- • [ECDA general issues](#page-8-1)
- ECDA Option for Oracle issues
- ECDA Option for ODBC issues

**Note** For the most current information regarding the status of the known issues identified in this section, refer to the latest version of the ESD *README* file.

## <span id="page-8-1"></span> **7.1 ECDA general issues**

This section describes general issues that apply to all ECDA products.

### **7.1.1 Information printed to screen at start-up**

(CR 472988) The SySAM 2 library issues several false messages at start-up. You can ignore this messages.

### **7.1.2 Extended Encrypted Passwords**

Client-Library-based clients enabling extended password encryption (CS\_SEC\_EXTENDED\_ENCRYPTION=CS\_TRUE) must set CS\_SEC\_NON\_ENCRYPTION\_RETRY = CS\_TRUE to connect to ECDA. The initial connection attempt using the encrypted password fails, but after you set CS\_SEC\_NON\_ENCRYPTION\_RETRY = CS\_TRUE, CT-Lib automatically resends the password as plain text.

### **7.1.3 Admin Service** *user.pwd* **file**

The Admin Service of ECDA 15.0 is changed to read and write encrypted passwords to the *user.pwd* file. Earlier versions of *user.pwd* files are not supported with ECDA 15.0 and will result in administrator login failures. To fix this problem, you must re-enter the administrator IDs and passwords from earlier installations to the new Admin Service.

### **7.1.4 Service name redirection default value**

The default *server.cfg* file does not give *snrf.tbl* as the default value. For a workaround, if you are using the default *snrf.tbl*, enter this line in the *server.cfg* file under the Client Interaction section:

ServiceRedirectionFile=snrf.tbl

### **7.1.5 InstallShield errors (HP-UX and HP Itanium only)**

On HP-UX and HP Itanium, two error messages that occur during installation can be ignored and have no impact on the InstallShield installation:

- When in GUI mode, the installation procedure displays "gif file not found" messages in the console before the GUI interface is displayed.
- When you create a response file for silent installations, the installation procedure displays "Illegal character '8' in encoding name" messages. These error messages have no effect on the functionality of the response file created and on a successful silent installation. Also, some of the comments inserted into the response file are not formatted correctly and can be ignored.

### **7.1.6 Installation program may core dump (Linux only)**

On Linux, if the LD\_LIBRARY\_PATH environment variable includes the ECDA *lib* directory path of a previous ECDA installation, the new installation session will perform a core dump.

*Workaround*: Un-set the LD\_LIBRARY\_PATH environment variable prior to the new installation.

### **7.1.7 Uninstall function not removing all ECDA files**

InstallShield's uninstall function does not remove all the ECDA server files. Be sure to verify the files and manually remove any that remain.

**Note** Uninstalling ECDA leaves the SYSAM-2\_0 and UAF components, along with various logs and configuration files that were not created during installation time.

## <span id="page-10-0"></span> **7.2 ECDA Option for Oracle issues**

This section describes issues relating to ECDA Option for Oracle.

### **7.2.1 Multiple services using different Admin User IDs and passwords**

(CR429661) DirectConnect Manager fails with a null pointer exception when two ECDA Option for Oracle services have different Admin User IDs or passwords.

The problem is in ECDA Option for Oracle, a result of the admin login security being controlled by the remote Oracle database defined in the service connection string. When multiple services connect to different Oracle servers and each of those Oracle database logins are different, the login to the remote Oracle database server fails when the service is clicked on.

*Workaround*: If multiple ECDA Option for Oracle services connect to different Oracle databases, verify that the Oracle user ID and password is common to all Oracle databases.

## <span id="page-10-1"></span> **7.3 ECDA Option for ODBC issues**

This section describes issues that pertain to ECDA Option for ODBC only.

### **7.3.1 Warning sent for ODBCDriverManager property**

(CR 474143) At start-up, ECDA Option for ODBC issues a warning that the ODBCDriverManager property is not set. ECDA issues this message because it uses the default configuration property, unixODBC, and does not find a value for this property in the *dcany.cfg* file. Because this message does not affect operation, you can safely ignore it.

### **7.3.2 Errors when loading an ECDA service other than** *unixODBC*

(CR 475966) The DCany service generates these non-fatal errors when you configure it with ODBC drivers other than unixODBC (for example, ODBCDriverManager):

Function failed to load not a fatal error, function unused: Function not implemented (SQLAllocHandleStd)

### **7.3.3 Express transfer** *char* **datatypes**

Express transfer does not support the transfer of char datatypes to and from decimal datatypes.

*Workaround*: Convert query datatypes from char to decimal datatypes in the transfer query statement by using the SQL CAST function.

### **7.3.4 Express transfer** *text* **datatypes**

Express transfer does not support the transfer of text datatypes to and from char datatypes.

*Workaround*: Convert query datatypes from text to char datatypes in the transfer query statement by using the SQL CAST function.

### **7.3.5 Errors in bulk transfer on Linux platform**

When executing a bulk transfer on the Linux platform, ECDA Option for ODBC may report LONGCHAR errors and abort the transfer. When transferring character data through a Linux-based ECDA to an ASE 15.0, the transfer of char columns may fail. This results from a charset incompatibility between the Linux platform-based ECDA and ASE. The transfer may be attempting to move UTF-8 double-byte data into an ASE configured for single-byte characters like iso 1 or cp 850.

*Workaround*: Set the Linux *\$LANG* variable to the desired name value found in the *locales.dat* file.

### **7.3.6 DB2 UDB target-specific issues**

This section describes issues pertaining to ECDA Option for ODBC accessing the DB2 UDB database.

#### **Host name as IP address causes failure on Sun Solaris**

Specifying the host name as the IP Address causes a failure on some Sun Solaris systems.

*Workaround*: Specify the IP Number as the IP Address.

#### **CLOB and BLOB datatypes**

CLOB data is limited to 32K and the BLOB datatype is not supported.

*Workaround*: Use the DirectConnect for z/OS Option.

### **7.3.7 Microsoft SQL Server target-specific issues**

This section describes issues relating to ECDA Option for ODBC accessing Microsoft SQL Server.

### **Service Pack version**

If your Microsoft SQL Server is not at Service Pack 3 or later, set QuotedIdentifiers=yes for the DSN entry for accessing Microsoft SQL Server.

#### **NCHAR and NVARCHAR datatype support**

Microsoft NCHAR and NVARCHAR datatypes are not supported but are translated to the single-byte character set of the operating system. Unicode characters that cannot be mapped are translated to a default character for the operating system.

### **Insert failures with ASE/CIS**

(CR 275506) ASE/CIS is not correctly mapping the timestamp datatype, resulting in insert failures.

#### **Read-only cursors fails to return error messages**

(CR 425343) An update of read-only cursors fails to return errors against Microsoft SQL Server 2005.

# <span id="page-12-0"></span>**8. Product compatibilities**

ECDA 15.0 is compatible with:

- Sybase Open Client 15.0 ESD #9 and later
- ASE 15.0 and later
- Sybase Replication Server<sup>®</sup> 15.0 and later
- jConnect™ for JDBC™ for 6.0 and later
- DirectConnect Manager 12.6.1 and later

# <span id="page-13-0"></span>**9. Documentation updates and clarifications**

In the Enterprise Connect Data Access 15.0 *Installation Guide* for Linux and UNIX, all references to the "Client CD" should be changed to "Client DVD." This change occurs due to the increased size required for the client software in this release.

# <span id="page-13-1"></span>**10. Technical support**

Each Sybase installation that has purchased a support contract has one or more designated people who are authorized to contact Sybase Technical Support. If you have any questions about this installation, or if you need assistance during the installation process, ask the designated person to contact Sybase Technical Support or the Sybase subsidiary in your area.

# <span id="page-13-2"></span>**11. Other sources of information**

Use the Sybase Getting Started CD, the SyBooks CD, and the Sybase Product Manuals Web site to learn more about your product:

- The Getting Started CD contains release bulletins and installation guides in PDF format, and may also contain other documents or updated information not included on the SyBooks CD. It is included with your software. To read or print documents on the Getting Started CD, you need Adobe Acrobat Reader, which you can download at no charge from the Adobe Web site using a link provided on the CD.
- The SyBooks CD contains product manuals and is included with your software. The Eclipse-based SyBooks browser allows you to access the manuals in an easy-to-use, HTML-based format.

Some documentation may be provided in PDF format, which you can access through the PDF directory on the SyBooks CD. To read or print the PDF files, you need Adobe Acrobat Reader.

Refer to the *SyBooks Installation Guide* on the Getting Started CD, or the *README.txt* file on the SyBooks CD for instructions on installing and starting SyBooks.

• The Sybase Product Manuals Web site is an online version of the SyBooks CD that you can access using a standard Web browser. In addition to product manuals, you will find links to EBFs/Maintenance, Technical Documents, Case Management, Solved Cases, newsgroups, and the Sybase Developer Network.

To access the Sybase Product Manuals Web site, go to Product Manuals at http://www.sybase.com/support/manuals/.

## <span id="page-14-0"></span> **11.1 Sybase certifications on the Web**

Technical documentation at the Sybase Web site is updated frequently.

### ❖ **Finding the latest information on product certifications**

- 1 Point your Web browser to Technical Documents at http://www.sybase.com/support/techdocs/.
- 2 Click Certification Report.
- 3 In the Certification Report filter select a product, platform, and time frame, and then click Go.
- 4 Click a Certification Report title to display the report.

### ❖ **Finding the latest information on component certifications**

- 1 Point your Web browser to Availability and Certification Reports at http://certification.sybase.com/.
- 2 Either select the product family and product under Search by Base Product; or select the platform and product under Search by Platform.
- 3 Select Search to display the availability and certification report for the selection.

#### ❖ **Creating a personalized view of the Sybase Web site (including support pages)**

Set up a MySybase profile. MySybase is a free service that allows you to create a personalized view of Sybase Web pages.

- 1 Point your Web browser to Technical Documents at http://www.sybase.com/support/techdocs/.
- 2 Click MySybase and create a MySybase profile.

## <span id="page-14-1"></span> **11.2 Sybase EBFs and software maintenance**

- ❖ **Finding the latest information on EBFs and software maintenance**
	- 1 Point your Web browser to the Sybase Support Page at http://www.sybase.com/support.
- 2 Select EBFs | Maintenance. If prompted, enter your MySybase user name and password.
- 3 Select a product.
- 4 Specify a time frame and click Go. A list of EBF | Maintenance releases is displayed.

Padlock icons indicate that you do not have download authorization for certain EBF | Maintenance releases because you are not registered as a Technical Support Contact. If you have not registered, but have valid information provided by your Sybase representative or through your support contract, click Edit Roles to add the "Technical Support Contact" role to your MySybase profile.

5 Click the Info icon to display the EBF | Maintenance report, or click the product description to download the software.

# <span id="page-15-0"></span>**12. Accessibility features**

This document is available in an HTML version that is specialized for accessibility. You can navigate the HTML with an adaptive technology such as a screen reader, or view it with a screen enlarger.

ECDA 15.0 and the HTML documentation have been tested for compliance with U.S. government Section 508 Accessibility requirements. Documents that comply with Section 508 generally also meet non-U.S. accessibility guidelines, such as the World Wide Web Consortium (W3C) guidelines for Web sites.

**Note** You might need to configure your accessibility tool for optimal use. Some screen readers pronounce text based on its case; for example, they pronounce ALL UPPERCASE TEXT as initials, and MixedCase Text as words. You might find it helpful to configure your tool to announce syntax conventions. Consult the documentation for your tool.

For information about how Sybase supports accessibility, see Sybase Accessibility at http://www.sybase.com/accessibility. The Sybase Accessibility site includes links to information on Section 508 and W3C standards.

See Section 508 compliance statement for DirectConnect Manager for Voluntary Product Assessment Templates at http://www.sybase.com/detail\_list?id=52484.